# Hurdles in BW Enhancement Pack Upgrade and their Resolution

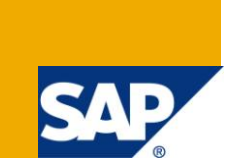

# **Applies to:**

SAP BW 3.x & SAP BI Net Weaver 2004s. For more information, visit the EDW homepage.

# **Summary**

This document will help the reader get a consolidated list of issues faced during EHP1 Upgrade and their fixes. This will thus help in reducing in the overall issue resolution time.

**Author:** Vikram Srivastava **Company:** Infosys Technologies Limited

**Created on:** 23 November 2010

# **Author Bio**

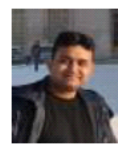

Vikram Srivastava is working as a Technology Analyst with Infosys Technologies Limited. He has got a rick experience on various BW Implementation/Support Projects in both SAP BW 3.5 and SAP BW 7.0.

# **Table of Contents**

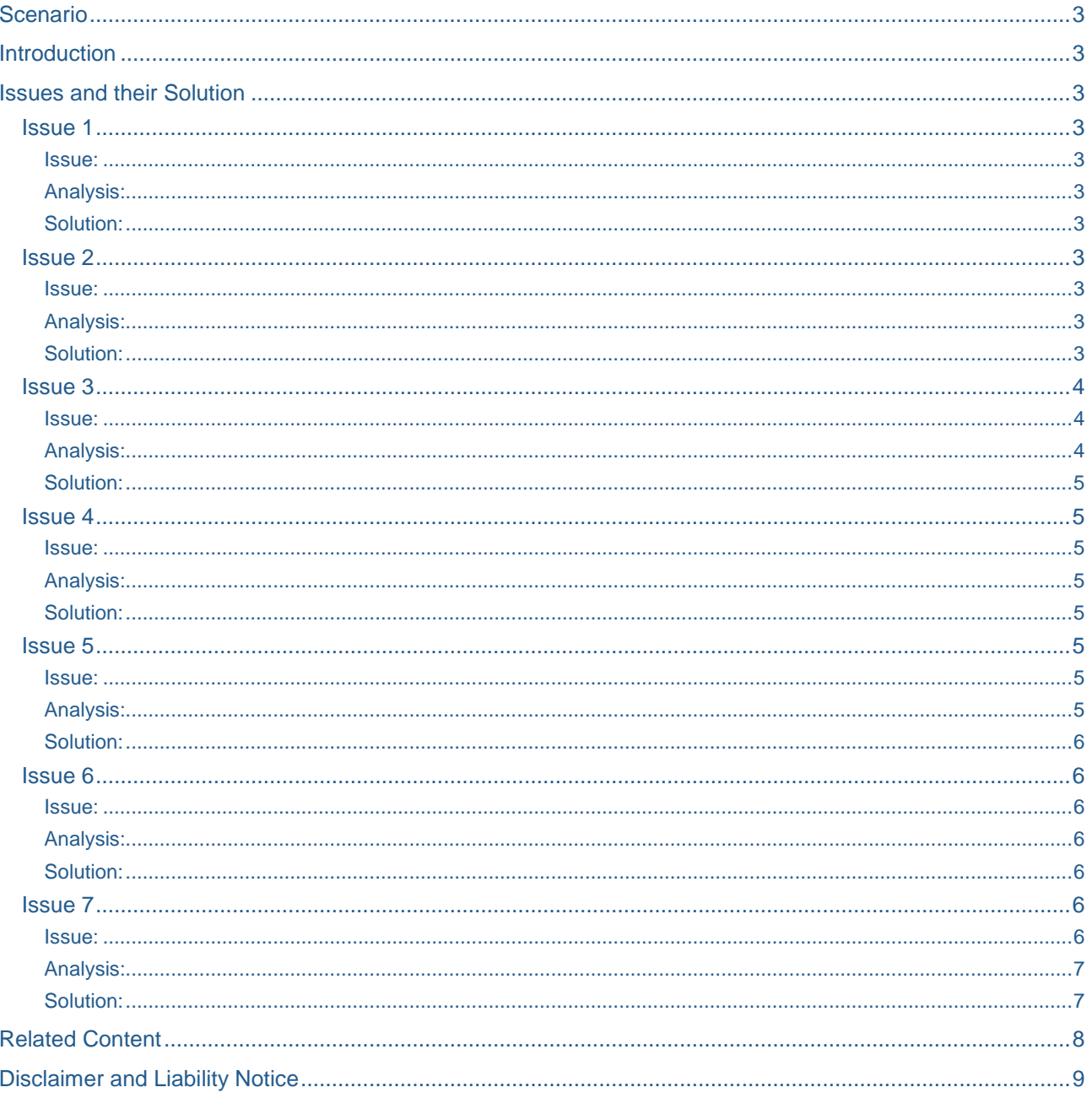

# <span id="page-2-0"></span>**Scenario**

A SAP BW upgrade to EHP1 is being planned for your system which is on SAP NetWeaver '04 release of the SAP BW.

# <span id="page-2-1"></span>**Introduction**

The BW System was on SPS13 and being upgraded to EHP1 SP5.

<span id="page-2-2"></span>Below we will be discussing the various issues faced during the upgrade and their fixes.

# **Issues and their Solution**

### <span id="page-2-4"></span><span id="page-2-3"></span>**Issue 1**

Issue:

RSRV check stopped running after upgrade for Write Optimized DSO

 $\triangledown$   $\bigoplus$  ODS Objects 습 Foreign Key Relationship of Reporting-Relevant ODS Object and SID Table Characteristics ြင် Check the Status of the Generated Program of a Data Store Object

### Analysis:

<span id="page-2-6"></span><span id="page-2-5"></span>This used to work as successful in SP13, but stopped working after EHP1.

#### Solution:

It was understood during upgrade that, this check used to give false messages for Write Optimized DSO before upgrade. The message has been modified.

This check gives a message signifying that this test is only applicable for Standard DSO's and not write optimized DSO's as they do not have generated activation program as no activation is involved in this type of DSO.

# <span id="page-2-8"></span><span id="page-2-7"></span>**Issue 2**

Issue:

#### Error 7 in Update

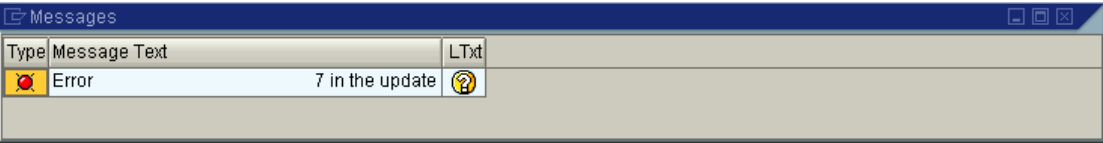

#### Analysis:

<span id="page-2-10"></span><span id="page-2-9"></span>This error started occurring for all the loads from a Source DSO/Cube to a target cube/DSO for BI 3.x data flows.

#### Solution:

Run the program RSDD\_RSTMPLWIDTP\_GEN\_ALL with parameters mentioned in the OSS Note 1152453.

In BI 7.0, a new template for generating the InfoCube write program was introduced for data transfer process (DTP) loading processes (RSTMPLWIDTP). However, the template RSTMPLWI was still used for non-DTP loading processes or with transactional writing.

In Support Package 16, the template RSTMPLWI was completely replaced by RSTMPLWIDTP. Therefore, an InfoCube must be generated at least once in BW 7.0 so that the program name is written to the metadata of the InfoCube. The ABAP program RSDD\_RSTMPLWIDTP\_GEN\_ALL was also delivered with Support Package 16. It generates the new programs from the template RSTMPLWIDTP and cleans up the staging table RSUPDINFO.

The program RSDD\_RSTMPLWIDTP\_GEN\_ALL has the following parameters:

p\_prov "Infocubename"

Initial means all active InfoCubes without program names

in the metadata are treated

- p\_ic\_act 'X' InfoCube(s) are activated
	- '' no activation
- p\_pg\_gen 'X' InfoCube write program is generated
	- '' no generation

If you do not execute the program for a particular InfoCube

 $(P_PROV = '')$ , you must set  $p\_ic\_act = 'X'$  to eliminate the metadata inconsistency. This is not compulsory.

The InfoCube write program is also generated with  $P$  PG  $GEN = 'X'$ ; however, this is not absolutely necessary. The program is automatically generated when data is loaded for the first time if it does not exist.

In urgent cases, you can implement the correction instructions as an advance correction. The program RSDD\_RSTMPLWIDTP\_GEN\_ALL has three parameters: P\_PROV, p\_ic\_act und p\_pg\_gen.

p\_prov: InfoCube name (if empty, all active InfoCubes)

p\_ic\_act: 'X' activates an active InfoCube if WIPROGID is empty.

<span id="page-3-0"></span>p\_pg\_gen: 'X' generates all write programs for active InfoCubes.

# <span id="page-3-1"></span>**Issue 3**

# Issue:

RSRV check was failing standard DSO's

 $\triangledown$   $\bigoplus$  ODS Objects

Foreign Key Relationship of Reporting-Relevant ODS Object and SID Table Characteristics ြင် Check the Status of the Generated Program of a Data Store Object

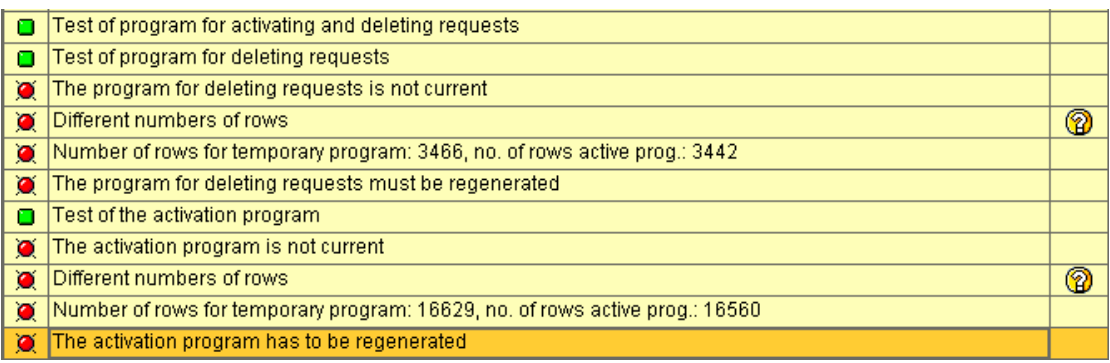

#### Analysis:

<span id="page-3-2"></span>This error was occurring for some random standard DSO's.

Solution:

<span id="page-4-0"></span>There were two options to correct this error.

Option 1: Use the correct error option in RSRV.

Option 2: Load a request to the DSO, activate the request and delete it. These activities regenerate the generated programs.

<span id="page-4-1"></span>After this RSRV check starts becoming successful.

# <span id="page-4-2"></span>**Issue 4**

Issue:

<span id="page-4-3"></span>Text of compounded info object changed after upgrade in the Query Output.

Analysis:

Query Output before the Upgrade:

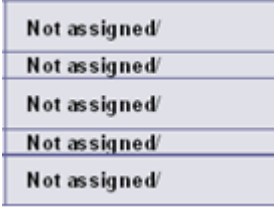

Query Output after the Upgrade:

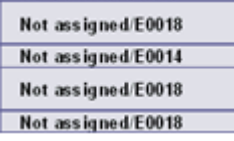

<span id="page-4-4"></span>This started happening in situations where one of the compounded keys was blank.

Solution:

This is an improvement and not a bug

System shows the value after "/" because it is necessary in order to show the difference between both values. If the value after "/" doesn't appear you cannot know if "not assigned" refer to E0018 or E0014 in the above example.

# <span id="page-4-6"></span><span id="page-4-5"></span>**Issue 5**

#### Issue:

Data Load failed with error: EDI Partner Profile not active

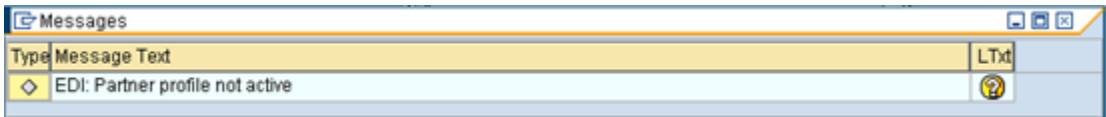

### Analysis:

<span id="page-4-7"></span>This error started occurring while extracting the data from R/3 system.

# Solution:

<span id="page-5-1"></span><span id="page-5-0"></span>Contact the Basis Team to activate the partner profile.

### <span id="page-5-2"></span>**Issue 6**

### Issue:

Error when trying to repeat a job

<span id="page-5-3"></span>Cannot activate job BI\_PROCESS\_LOADING (return code 8)

### Analysis:

<span id="page-5-4"></span>Repeat of steps in either process chains were not working.

### Solution:

Solution 1: Configure the ALEREMOTE ID Correctly.

Solution 2: Check if the process chains are accessing the correct server.If not, go the change mode .

From the menu selcect Process chains->Attributes->Background Server, save and activate the chain.

<span id="page-5-5"></span>This issue generally happens if there are more than one server connected to the BW system.

### <span id="page-5-6"></span>**Issue 7**

#### Issue:

ODS Activation failing giving the error:

Internal session terminated with a runtime error (see ST22)

The short dump message is as shown below:

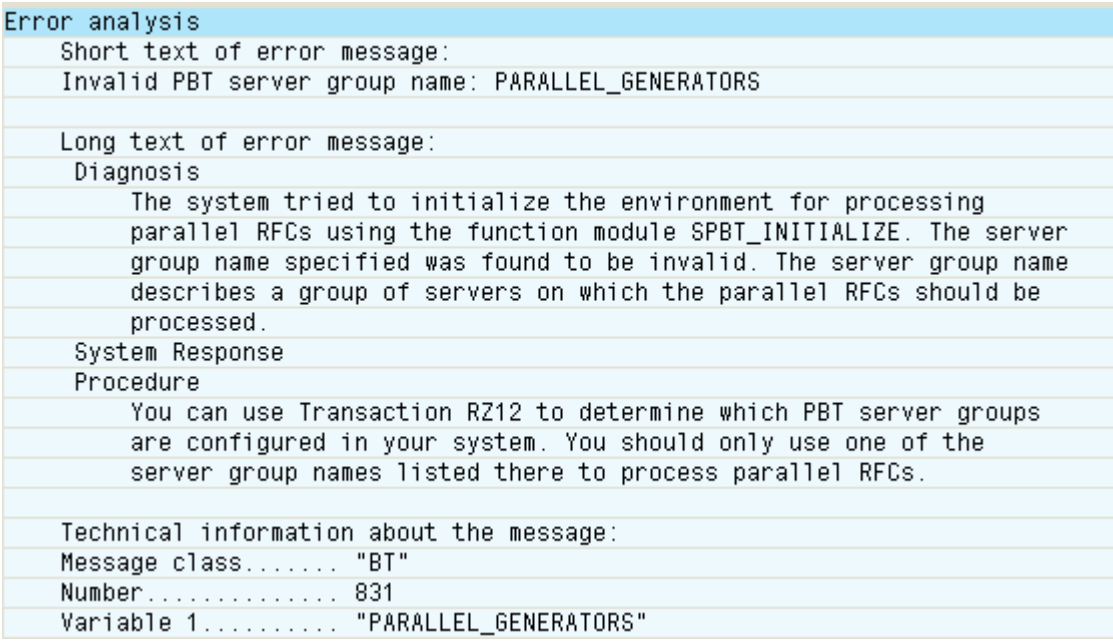

# Analysis:

<span id="page-6-0"></span>There is ODS Setting defined in the TCode: RSODSO\_SETTINGS

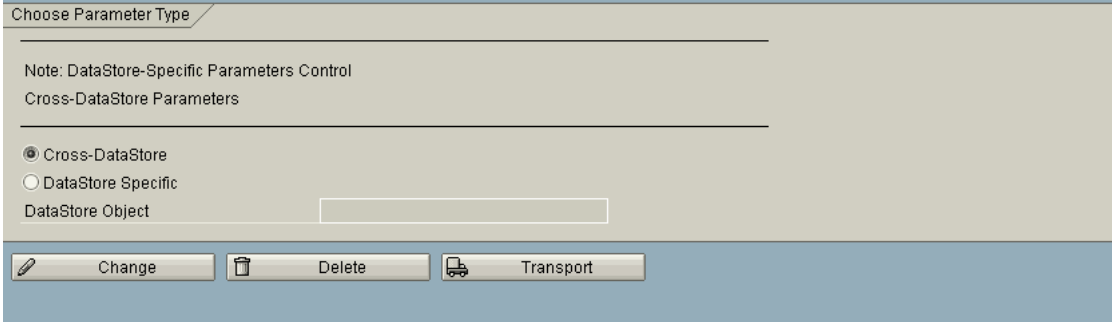

The activation parameter setting was as shown below:

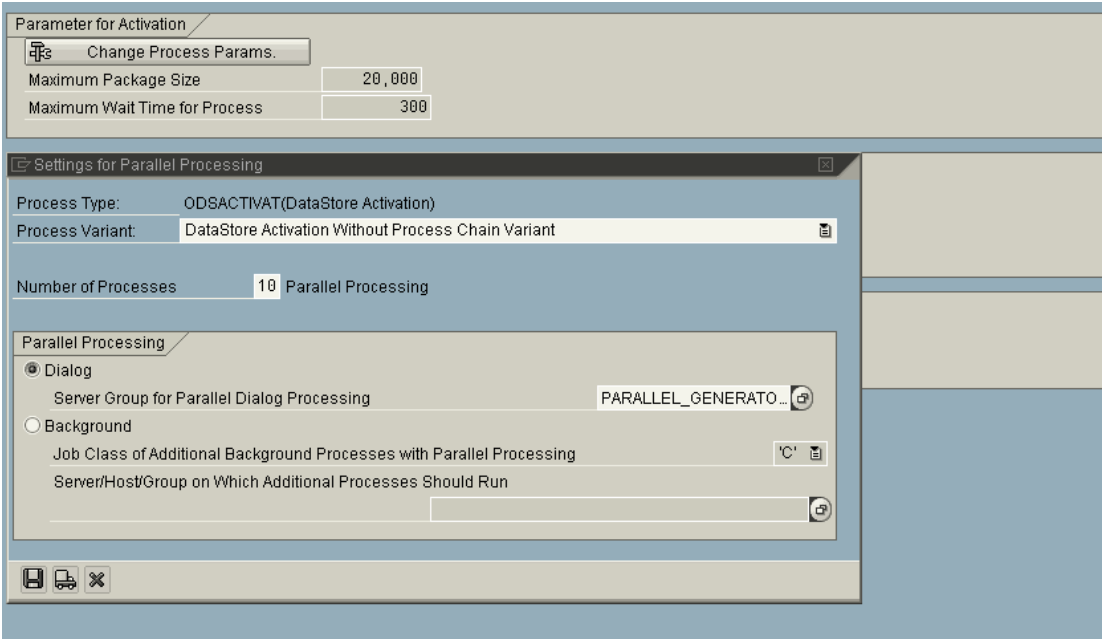

The server in TCode RZ12 was configured as:

parallel\_generators

<span id="page-6-1"></span>i.e. in lower case. This was causing the activation to fail.

# Solution:

Contacted basis team to change it to upper case

Logon Group

PARALLEL\_GENERATORS

# <span id="page-7-0"></span>**Related Content**

[www.help.sap.com](http://www.help.sap.com/) [www.service.sap.com](http://www.service.sap.com/) [www.sdn.sap.com](http://www.sdn.sap.com/)

# <span id="page-8-0"></span>**Disclaimer and Liability Notice**

This document may discuss sample coding or other information that does not include SAP official interfaces and therefore is not supported by SAP. Changes made based on this information are not supported and can be overwritten during an upgrade.

SAP will not be held liable for any damages caused by using or misusing the information, code or methods suggested in this document, and anyone using these methods does so at his/her own risk.

SAP offers no guarantees and assumes no responsibility or liability of any type with respect to the content of this technical article or code sample, including any liability resulting from incompatibility between the content within this document and the materials and services offered by SAP. You agree that you will not hold, or seek to hold, SAP responsible or liable with respect to the content of this document.